# HP ProLiant Updates Catalog (v 2013.02.0) User Guide

#### **Abstract**

This guide describes the procedures and prerequisites for installing and using the HP ProLiant Updates Catalog, which provides firmware and software from the SPP for the SCCM Software Updates and the SCVMM Update Catalog features.

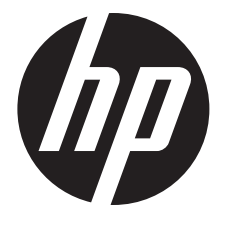

HP Part Number: 683703-005 Published: March 2013 Edition: 1

#### © Copyright 2013 Hewlett-Packard Development Company, L.P.

Confidential computer software. Valid license from HP required for possession, use or copying. Consistent with FAR 12.211 and 12.212, Commercial Computer Software, Computer Software Documentation, and Technical Data for Commercial Items are licensed to the U.S. Government under vendor's standard commercial license.

The information contained herein is subject to change without notice. The only warranties for HP products and services are set forth in the express warranty statements accompanying such products and services. Nothing herein should be construed as constituting an additional warranty. HP shall not be liable for technical or editorial errors or omissions contained herein.

#### Acknowledgments

Microsoft®, Windows®, Windows® XP, and Windows NT® are U.S. registered trademarks of Microsoft Corporation.

### Contents

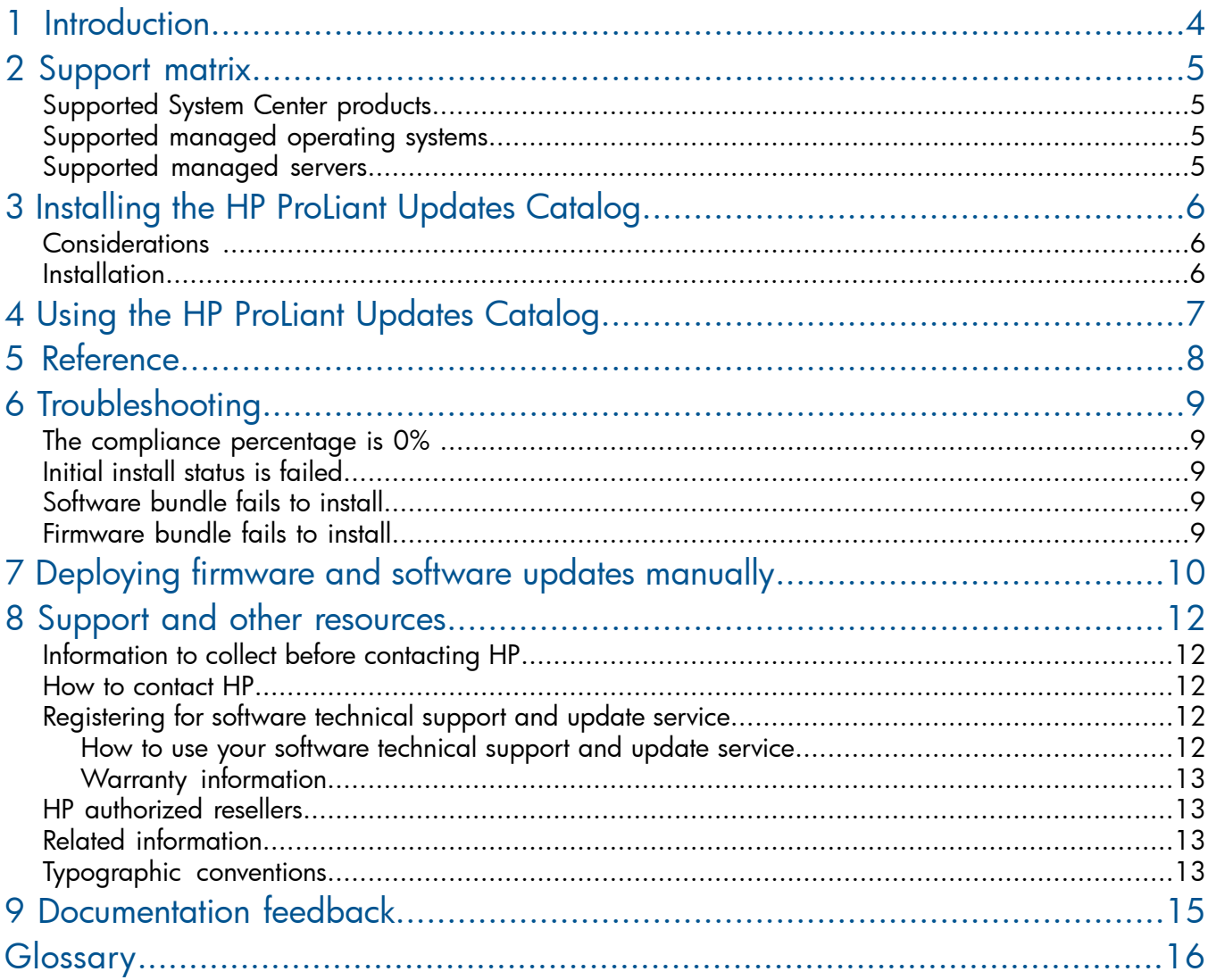

## <span id="page-3-0"></span>1 Introduction

The HP ProLiant Updates Catalog provides firmware and software from the SPP for the SCCM Software Updates feature and SCVMM Update Catalog feature.

#### What's New in this release:

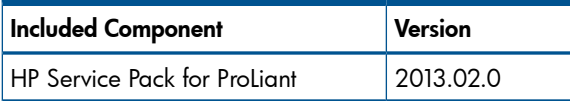

## <span id="page-4-0"></span>2 Support matrix

### Supported System Center products

<span id="page-4-1"></span>The catalog can be used on the following System Center products:

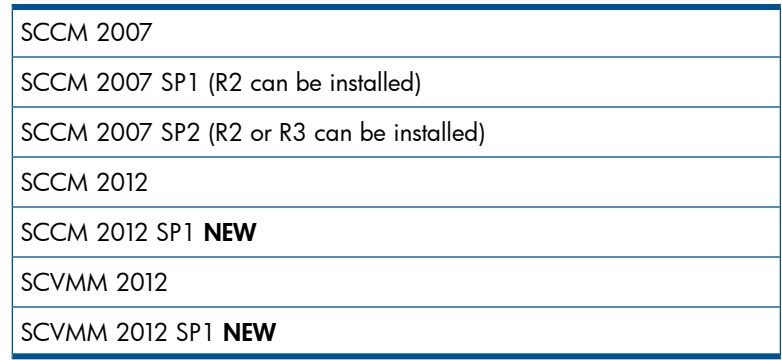

### <span id="page-4-2"></span>Supported managed operating systems

The catalog can be deployed to the following operating systems:

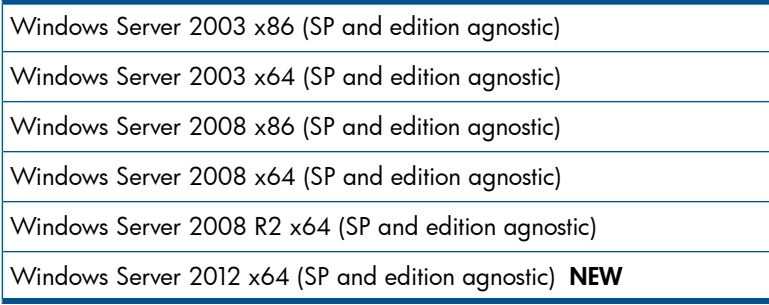

### <span id="page-4-3"></span>Supported managed servers

The Windows Server 2003 updates are supported on the PSP 8.70 server matrix.

The rest of the updates are supported on the corresponding SPP server matrix. Go to  $\frac{http://}{http://}$  $\frac{http://}{http://}$  $\frac{http://}{http://}$ [h18004.www1.hp.com/products/servers/service\\_packs/documentation/index.html.](http://h18004.www1.hp.com/products/servers/service_packs/documentation/index.html)

## <span id="page-5-0"></span>3 Installing the HP ProLiant Updates Catalog

### **Considerations**

<span id="page-5-2"></span><span id="page-5-1"></span>Ensure that SCUP, WSUS, SCCM / SCVMM, and the managed servers are all properly configured for use with the Software Updates functionality.

#### **Installation**

The HP ProLiant Updates Catalog is registered with Microsoft as a partner catalog. Add and import the catalog like any other standard catalog.

## <span id="page-6-0"></span>4 Using the HP ProLiant Updates Catalog

The catalog updates appear in the SCUP console under the HP ProLiant Updates subfolder. Deploy the updates like any other standard update.

#### $\odot$ IMPORTANT:

- Before publishing to WSUS 3.0 or earlier, ensure that the WSUS LocalPublishingMaxCabSize variable has been increased to at least 1024.
- After publishing an update to SCCM 2012 and before deploying the update to a collection, increase the update's Maximum run time value from the default value to 30 minutes.
- On Windows Server 2008 R2 managed clients, ensure that KB2607070 is installed before deploying any updates.
- On ProLiant G7 or earlier servers, enable the SNMP feature on the managed servers before deploying any software updates.
- If you are deploying updates to a managed server that does not have any HP drivers installed, you must deploy a software update before the firmware update.

### <span id="page-7-0"></span>5 Reference

The HP ProLiant Updates Catalog consists of bundles. The bundles provide a simple and convenient mechanism for deploying firmware and software. The bundle's contents are a portion of the SPP. The bundle's version number corresponds to the SPP it was generated from. Inside each bundle HP SUM is used to install the included firmware or software. The catalog and bundles are updated whenever a new SPP becomes available.

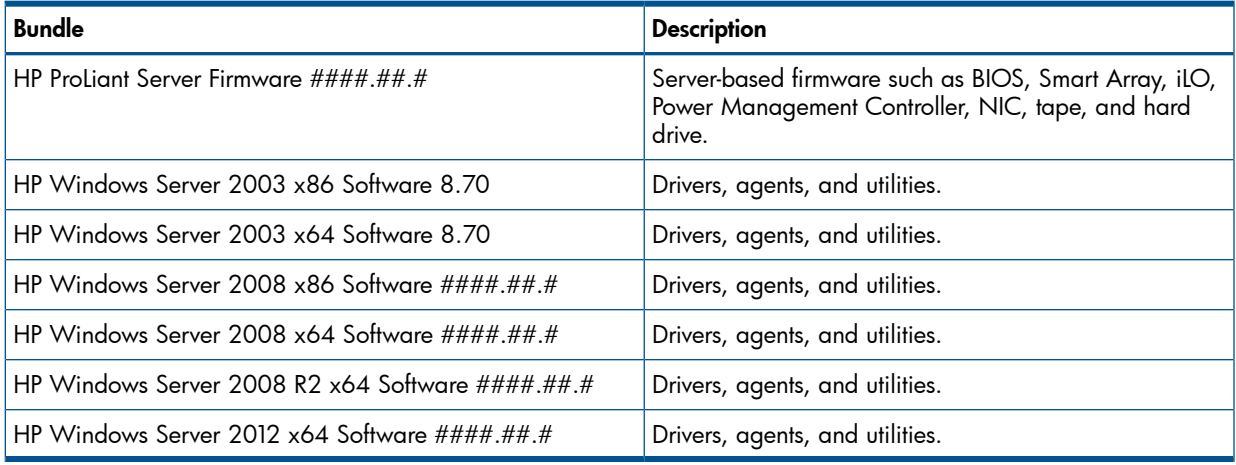

#### NOTE:

- HP recommends using the HP Service Pack for ProLiant DVD for updating infrastructure firmware.
- The Windows Server 2003 bundles are identical to the PSP 8.70 and will not be updated.
- Refer to the SPP site for details of what firmware and software components are included. Go to [http://h18004.www1.hp.com/products/servers/service\\_packs/documentation/index.html](http://h18004.www1.hp.com/products/servers/service_packs/documentation/index.html).
- Refer to the *HP Smart Update Manager User Guide* for details of its installation logic. In particular, how it determines which agents to install or update based on the server generation and what agents are already installed. Go to [http://h18004.www1.hp.com/products/servers/](http://h18004.www1.hp.com/products/servers/service_packs/documentation/index.html) [service\\_packs/documentation/index.html](http://h18004.www1.hp.com/products/servers/service_packs/documentation/index.html).

### <span id="page-8-0"></span>6 Troubleshooting

### The compliance percentage is 0%

<span id="page-8-1"></span>This situation occurs if the managed server is updated either manually or by using the old Hewlett-Packard Server Updates Catalog. The new HP ProLiant Updates Catalog uses different applicability rules, so the compliance percentage reads 0%.

To resolve this issue:

<span id="page-8-2"></span>Deploy the HP ProLiant Updates Catalog updates. No firmware or software is updated, but the data for the applicability rules is generated and the compliance percentage is updated.

### Initial install status is *failed*

The bundle and its associated smart components install correctly, but the initial install status is marked as *failed*. Furthermore, at the next polling cycle, the install status changes to *success*. This occurs because the update's Maximum run time value is too small.

<span id="page-8-3"></span>To resolve this issue:

Increase the Maximum run time to 30 minutes.

### Software bundle fails to install

Check the c:\cpqsystem\log\cpqsetup.log file for details. One common cause:

• On ProLiant G7 or earlier servers, the SNMP feature is not enabled.

<span id="page-8-4"></span>To resolve this issue:

• On ProLiant G7 or earlier servers, enable the SNMP feature.

#### Firmware bundle fails to install

Check the c:\cpqsystem\log\cpqsetup.log file for details. One common cause:

The necessary HP drivers are not present.

To resolve this issue:

- Deploy the appropriate software bundle before deploying the firmware bundle.
- Retry the update either by waiting for the deployment to be reattempted or manually pushing the update.

## <span id="page-9-0"></span>7 Deploying firmware and software updates manually

In addition to the catalog, it is possible to deploy firmware and software updates using an SCCM Software Distribution package. There are several ways to create and use a Software Distribution package.

<span id="page-9-1"></span>To deploy HP firmware and software to a managed ProLiant server while minimizing network bandwidth:

- 1. Create a folder on the SCCM primary site server.
- 2. Copy all of the required HP SUM files into the folder. These files can be copied from any SPP or Windows PSP.
- 3. Copy any Windows smart component (cp\*.exe) files into the folder. The components can be copied from any SPP, Windows PSP, or Smart Update Firmware DVD.
- 4. In the folder, create a file named install.cmd with the following contents: pushd %~dp0

```
hpsum /silent /allow non bundle components /use latest
if errorlevel 4 exit 1
if errorlevel 3 exit 0
if errorlevel 2 exit 1
if errorlevel 1 exit 0
if errorlevel 0 exit 0
exit 1
```
<span id="page-9-2"></span>5. Create a Software Distribution Package.

For SCCM 2007, to open the wizard, right-click on Software Distribution→Packages and select **Distribute** → **Software**. Follow the prompts but do not advertise the package.

The following options need to be selected:

- On the Package screen, select Create a new package and program without a definition file.
- On the Source Files screen, select Always obtain files from a source directory.
- On the **Source Directory** screen, specify the folder created in [Step](#page-9-1) 1.
- On the Program Identification screen, set the Command line field to install.cmd.
- On the Program Properties screen, set the Program can run field to Whether or not a user is logged on.

For SCCM 2012, to open the wizard, right-click on Software Library→Overview→Application **Management→Packages** and select **Create Package**. Follow the prompts but do not advertise the package.

The following options need to be selected:

- On the Package screen, select This package contains source files, and set the Source folder: field to the source folder created in [Step](#page-9-1) 1.
- On the Standard Program screen, set the Command line field to install.cmd, and set the Program can run field to Whether or not a user is logged on.

After creating the package, on the package's **Data Access properties** tab, select **Copy the** content in this package to a package share on distributions points.

6. Create a new, custom task sequence.

- 7. Edit the new task sequence.
	- a. Click Add, and for SCCM 2007 select General→Install Software, or for SCCM 2012 select General→Install Package. Set the Package field to the package created in [Step](#page-9-2) 5.
	- b. Click Add and select General →Restart Computer. Set the Specify what to run after restart field to The currently installed default operating system and uncheck Notify the user before restarting.
- 8. Advertise the task sequence to a collection. The following option needs to be selected:
	- On the Distribution Points screen, select Access content directly from a distribution point when needed by the running task sequence.

### <span id="page-11-0"></span>8 Support and other resources

### Information to collect before contacting HP

<span id="page-11-1"></span>Be sure to have the following information available before you contact HP:

- Software product name
- Hardware product model number
- Operating system type and version
- Applicable error message
- Third-party hardware or software
- Technical support registration number (if applicable)

If you purchased HP Insight Control for Microsoft System Center as part of an HP Insight Control license, you are entitled to 24 x 7 HP Software Technical Support and Update Service. See the information below on how to register and use this service.

<span id="page-11-2"></span>If you did not purchase licenses for HP Insight Control, then you may receive technical assistance via email at **[SMSIntegrationPack.Support@hp.com](mailto:SMSIntegrationPack.Support@hp.com)** or from the HP Service Support Center forum at <http://h30499.www3.hp.com/t5/ITRC-Microsoft-System-Center/bd-p/itrc-1235>

### How to contact HP

Use the following methods to contact HP technical support:

- See the Contact HP worldwide website: <http://www.hp.com/go/assistance>
- Use the Contact HP link on the HP Support Center website: <http://www.hp.com/go/hpsc>
- <span id="page-11-3"></span>• In the United States, call +1 800 334 5144 to contact HP by telephone. This service is available 24 hours a day, 7 days a week. For continuous quality improvement, conversations might be recorded or monitored.

### Registering for software technical support and update service

Insight Management includes one year of 24 x 7 HP Software Technical Support and Update Service. This service provides access to HP technical resources for assistance in resolving software implementation or operations problems.

The service also provides access to software updates and reference manuals in electronic form as they are made available from HP. Customers who purchase an electronic license are eligible for electronic updates.

<span id="page-11-4"></span>With this service, Insight Management customers benefit from expedited problem resolution as well as proactive notification and delivery of software updates. For more information about this service, see the following website:

#### <http://www.hp.com/services/insight>

Registration for this service takes place following online redemption of the license certificate.

#### How to use your software technical support and update service

As HP releases updates to software, the latest versions of the software and documentation are made available to you. The Software Updates and Licensing portal gives you access to software, documentation, and license updates for products on your HP software support agreement.

You can access this portal from the HP Support Center:

#### <http://www.hp.com/go/hpsc>

<span id="page-12-0"></span>After creating your profile and linking your support agreements to your profile, see the Software Updates and Licensing portal at <http://www.hp.com/go/hpsoftwareupdatesupport> to obtain software, documentation, and license updates.

#### Warranty information

<span id="page-12-1"></span>HP will replace defective delivery media for a period of 90 days from the date of purchase. This warranty applies to all Insight Management products.

#### HP authorized resellers

For the name of the nearest HP authorized reseller, see the following sources:

- In the United States, see the HP U.S. service locator website: [http://www.hp.com/service\\_locator](http://www.hp.com/service_locator)
- <span id="page-12-2"></span>In other locations, see the Contact HP worldwide website: <http://www.hp.com/go/assistance>

#### Related information

- HP Insight Control for Microsoft System Center documentation website: <http://www.hp.com/go/icsc/docs>
- HP Insight Management WBEM Providers [documentation](http://h18013.www1.hp.com/products/servers/management/wbem/documentation.html)
- **HP Insight Management Agents [documentation](http://h20000.www2.hp.com/bizsupport/TechSupport/DocumentIndex.jsp?contentType=SupportManual&lang=en&cc=us&docIndexId=64179&taskId=101&prodTypeId=18964&prodSeriesId=3923526)**
- HP ProLiant servers: <http://www.hp.com/go/proliant>
- HP Service Pack for ProLiants: [http://h18004.www1.hp.com/products/servers/service\\_packs/documentation/index.html](http://h18004.www1.hp.com/products/servers/service_packs/documentation/index.html)
- <span id="page-12-3"></span>• HP Smart Update Manager: [http://h18004.www1.hp.com/products/servers/service\\_packs/documentation/index.html](http://h18004.www1.hp.com/products/servers/service_packs/documentation/index.html)

#### Typographic conventions

This document uses the following typographical conventions:

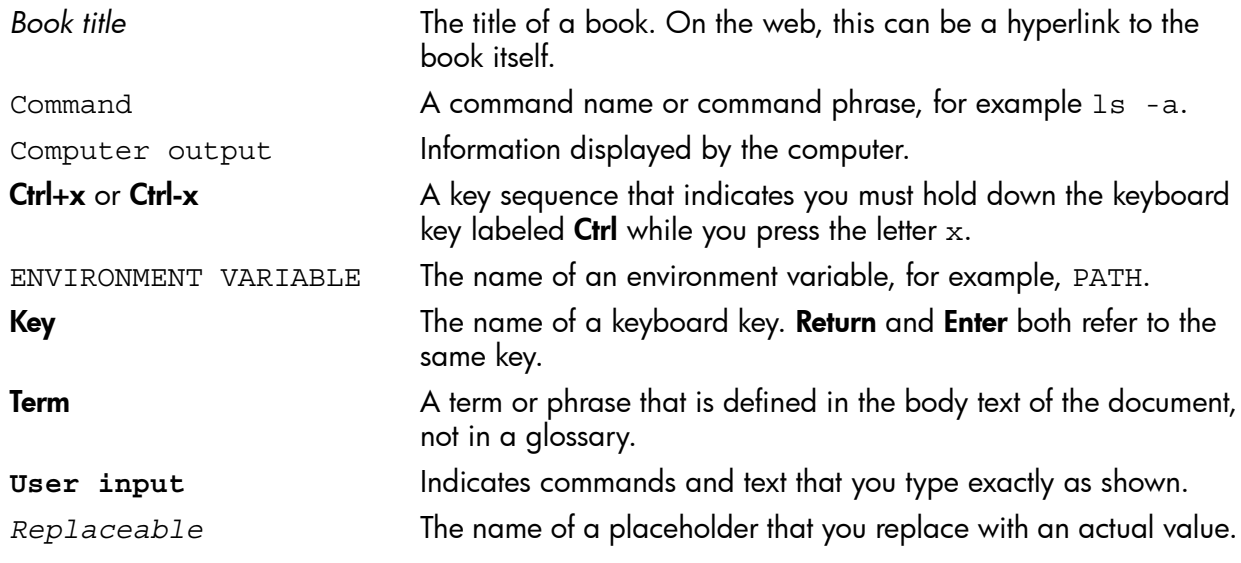

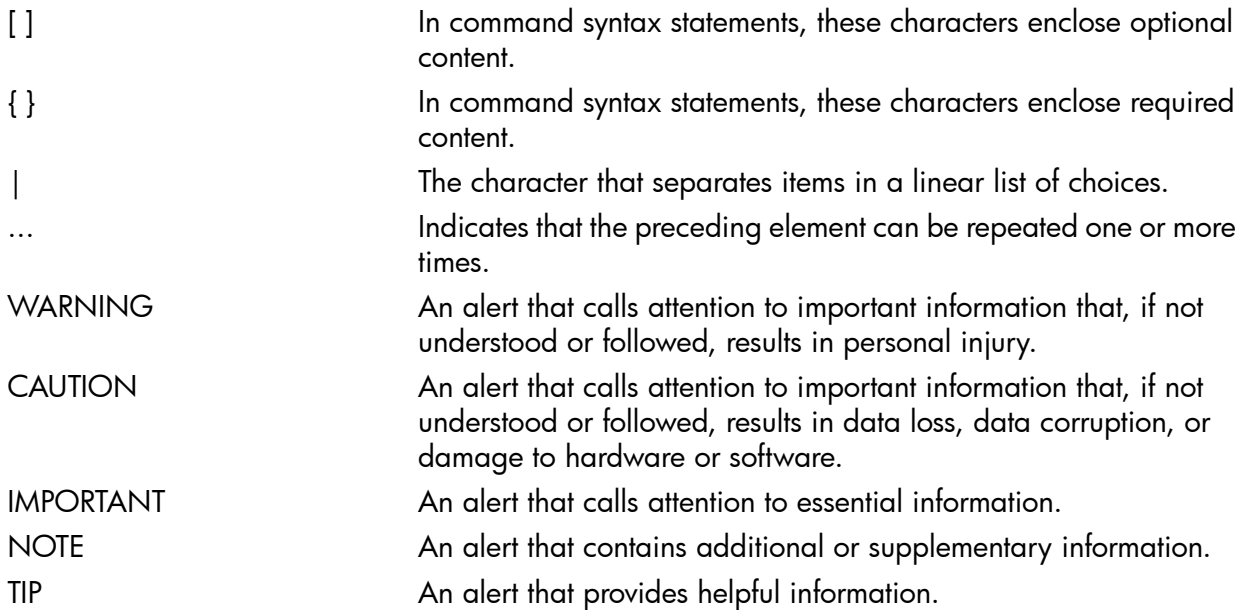

## <span id="page-14-0"></span>9 Documentation feedback

HP is committed to providing documentation that meets your needs. To help us improve the documentation, send any errors, suggestions, or comments to Documentation Feedback ([docsfeedback@hp.com](mailto:docsfeedback@hp.com)). Include the document title and part number, version number, or the URL when submitting your feedback.

## <span id="page-15-0"></span>**Glossary**

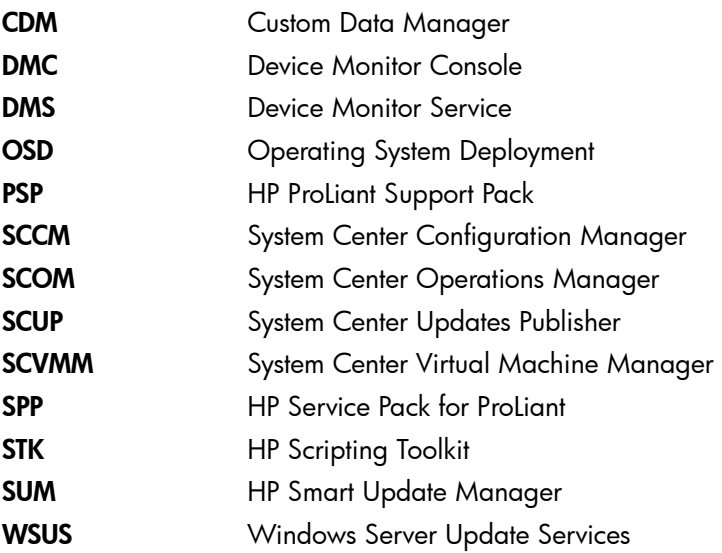